# **EXPLUTION RCT**<br>Manuel d'utilisation

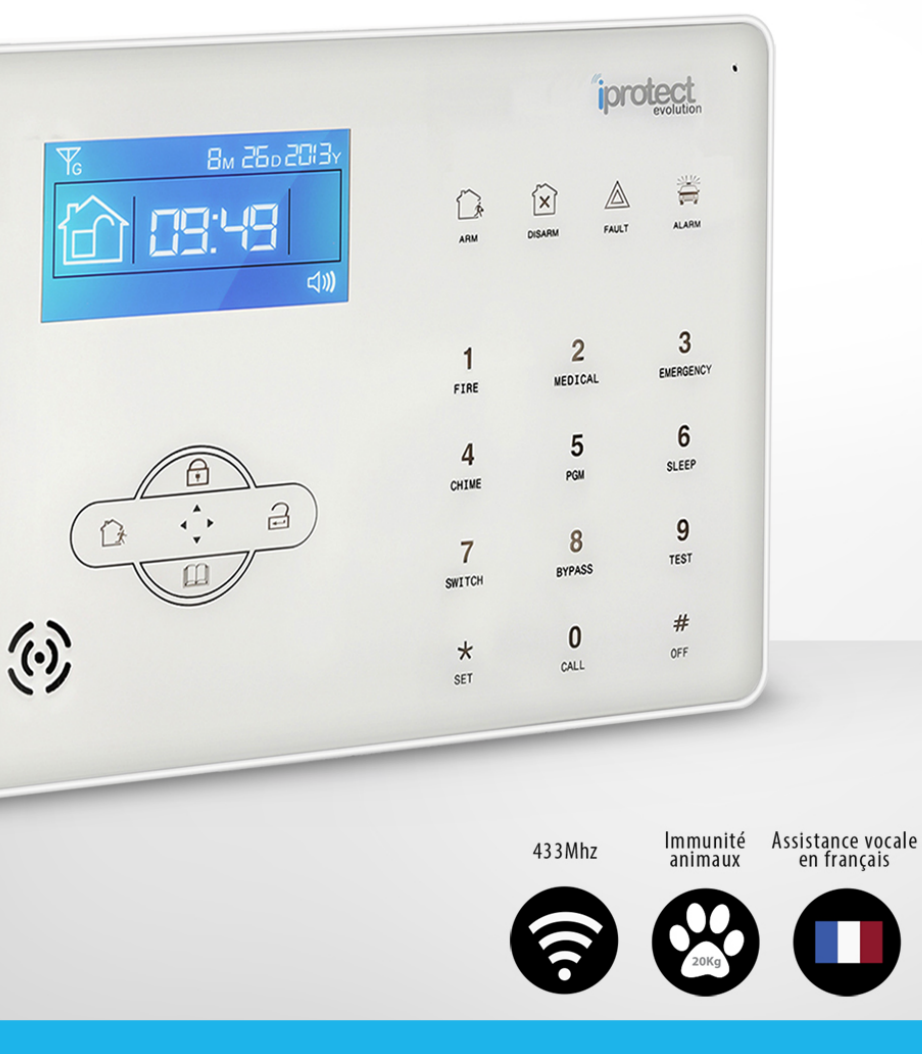

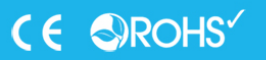

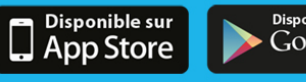

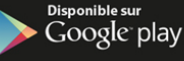

Garantie

 $2$  ans

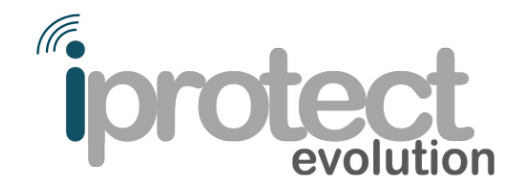

iProtect vous remercie de la confiance que vous accordez à ses produits et est ravi de vous compter parmi les nouveaux utilisateurs de la centrale d'alarme iProtect Evolution RTC. Vous bénéficiez d'une série exclusive «iProtect Evolution RTC » issue de plusieurs années de recherches et d'études.

iProtect met tout son savoir-faire dans la conception et la production de systèmes afin de vous garantir un haut niveau de performance et une modularité exceptionnelle, tout en conservant une utilisation simple et intuitive.

Pour garantir votre sécurité, iProtect utilise uniquement des composants électroniques reconnus pour leur fiabilité et le respect des normes de qualités et environnementales les plus exigeantes. L'assemblage, est réalisé par des équipes dotées de plus de 23 années d'expérience. Les techniciens iProtect contrôlent et veillent à la qualité afin de vous garantir un niveau de sécurité optimal.

iProtect, c'est aussi plus de 50 ingénieurs en recherche et développement qui innovent pour assurer votre confort.

Seule la marque iProtect vous garantit une fiabilité et une qualité optimale. Si vous avez un doute sur l'origine des produits ou leur possible contrefaçon, merci par avance de bien vouloir nous en informer par courrier à l'adresse suivante :

> **iProtect** 9 rue André Darbon 33300 BORDEAUX contact@lm2-group.com

## Table des matières

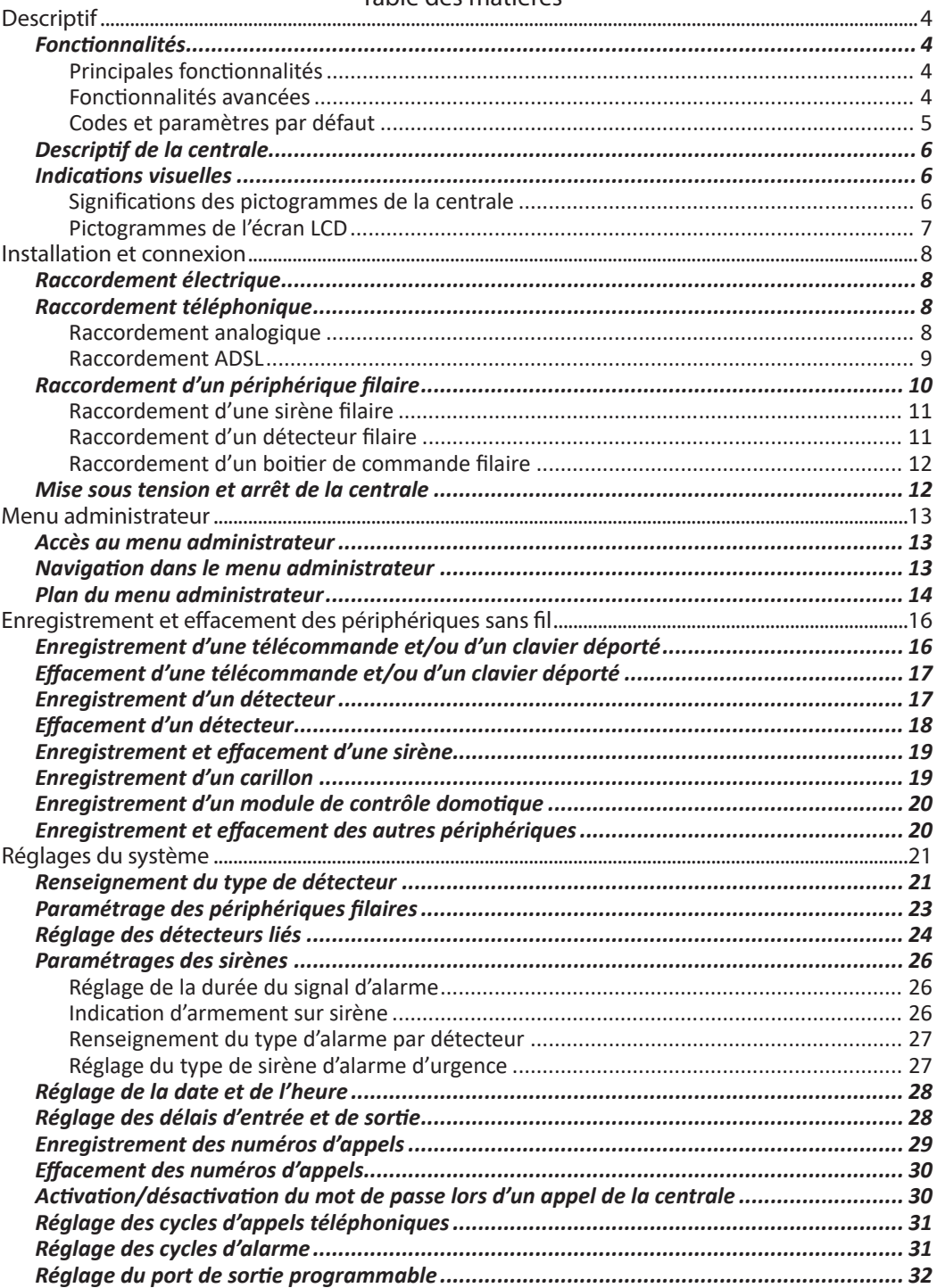

#### Table des matières

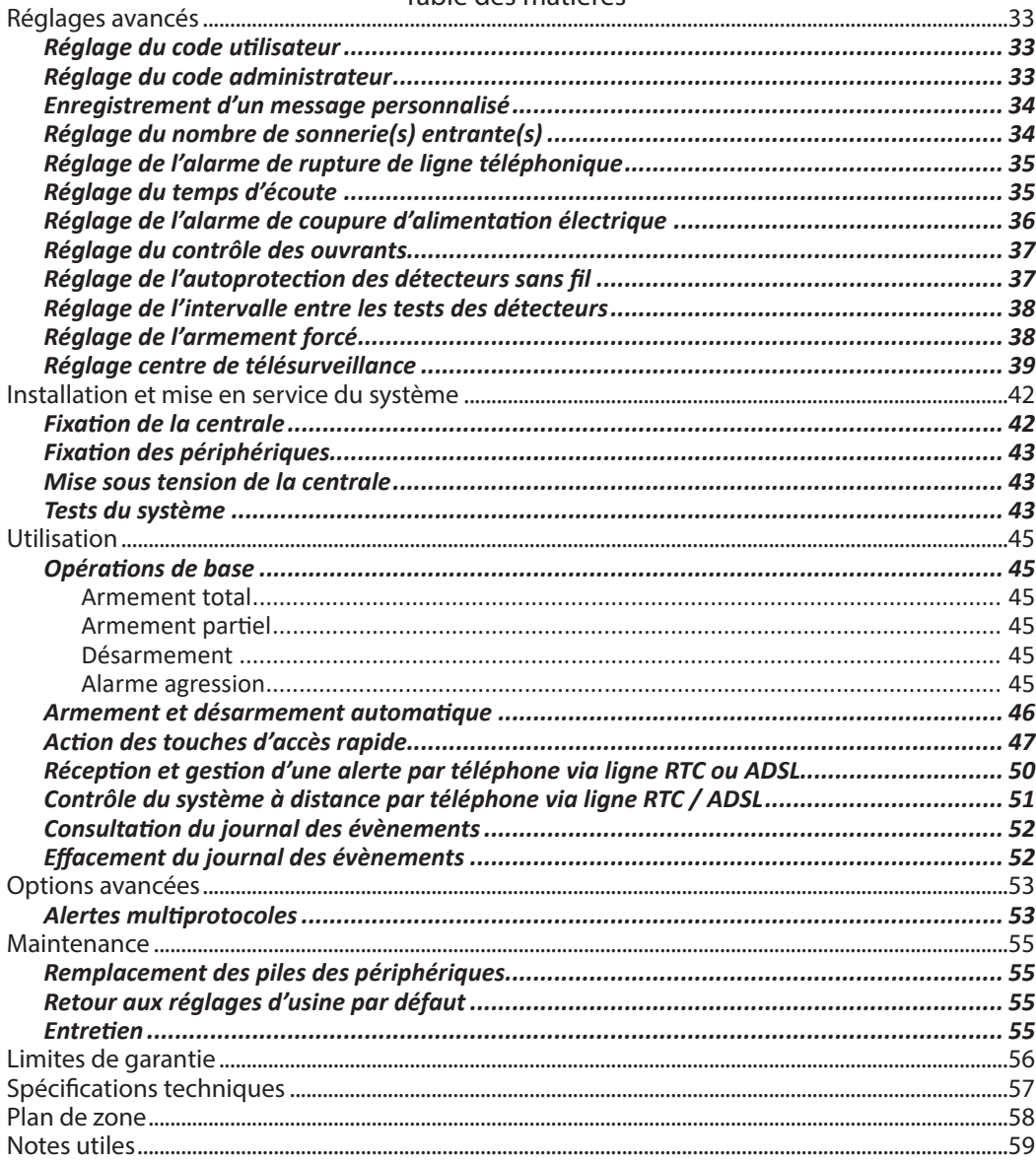

#### Fonctionnalités

#### Principales fonctionnalités

- Assistance vocale en français
- Clavier tactile
- Réglage du volume grâce à une molette placée à l'arrière de la centrale
- Écran LCD rétro éclairé et indicateurs visuels d'état (zone de déclenchement, type d'alarme...)
- Transmission téléphonique DTMF vers fixe et mobile
- Interphonie bidirectionnelle
- Huit zones filaires permettant le raccordement de périphériques
- Trente deux zones sans fil permettant d'enregistrer jusqu'à 32 périphériques plus 1 carillon
- Huit zones sans fil permettant d'enregistrer des télécommandes et des claviers
- Une zone sans fil permettant d'enregistrer un nombre illimité de sirènes
- Chaque zone est indépendante et paramétrable pour une personnalisation du délai d'entrée ou de sortie de 1 à 255 secondes
- Trois modes de réglage de l'alarme pour chaque détecteur : sirène audible continue, sirène intermittente, alarme silencieuse
- Enregistrement automatique ou par code d'identification des détecteurs
- Message d'alerte personnalisable de 15 secondes
- Quatre numéros pré-enregistrables
- Compatibilité ligne fixe, box ADSL
- Compatibilité avec les protocoles de transmission (ID contact ADEMCO) vers les centres de télésurveillance
- Port pour carte SD (maintenance et mise à jour uniquement)
- Mode veille
- Sortie 12 volts sur port programmable
- Alertes multi-protocoles personnalisables

#### Fonctionnalités avancées

- Alarme de rupture de ligne téléphonique
- Alarme antivandalisme sur la centrale, les détecteurs et les sirènes
- Alerte de batterie faible de la centrale, des détecteurs, sirènes, claviers, etc.
- Seize codes utilisateur et un code administrateur personnalisables
- Un port de sortie programmable paramétrable selon 5 évènements
- Liaison de trois paires de détecteurs
- Scénarios d'intrusion programmables

#### Fonctionnalités

#### Codes et paramètres par défaut

- Code administrateur : 012345
- Code utilisateur : 1234
- Délai d'entrée et de sortie : 10 secondes
- Temps de télésurveillance : 10 secondes
- Nombre de cycles d'alarme : 5
- Nombre de sonneries entrantes avant prise en charge : 7
- Alarme de rupture de ligne téléphonique activée
- Sonnerie de confirmation d'armement total désactivée
- Rapport d'armement et de désarmement au centre de télésurveillance CMS désactivé
- Mise en marche et arrêt automatique du système désactivé
- Durée entre les cycles d'inspection du centre de télésurveillance paramétrée à 0
- Déclenchement de sirène en cas d'alerte périmétrique, intrusion, incendie, gaz…
- Répertoire des numéros de téléphones d'alerte vide
- Test automatique de communication des zones filaires et sans fil
- Alarme agression en mode silencieux

Les paramètres par défaut conviennent à la grande majorité des utilisateurs. Ils sont totalement modifiables. Avant d'entreprendre une personnalisation des paramètres de votre système, lire attentivement la notice.

#### Descriptif de la centrale

Sous l'écran LCD rétro éclairé se situent 4 touches de commandes rapides qui possèdent chacune deux fonctions distinctes :

Dans le menu administrateur, ces touches permettent de naviguer dans le système avec les fonctions « retour, haut, bas, confirmer ». Pour accéder à la navigation dans le menu administrateur, cf. «Navigation dans le menu administrateur», p.14..

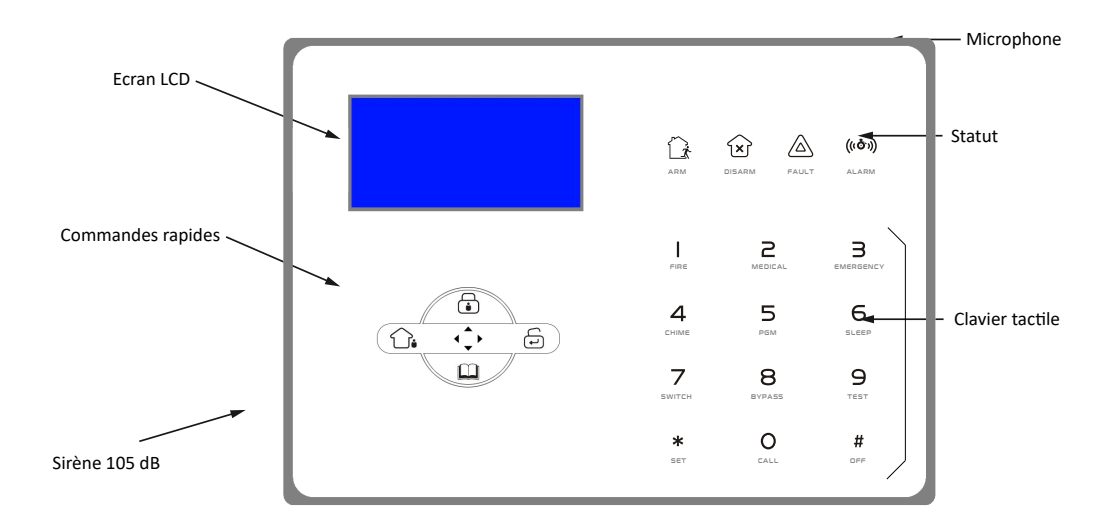

Indications visuelles

#### Significations des pictogrammes de la centrale

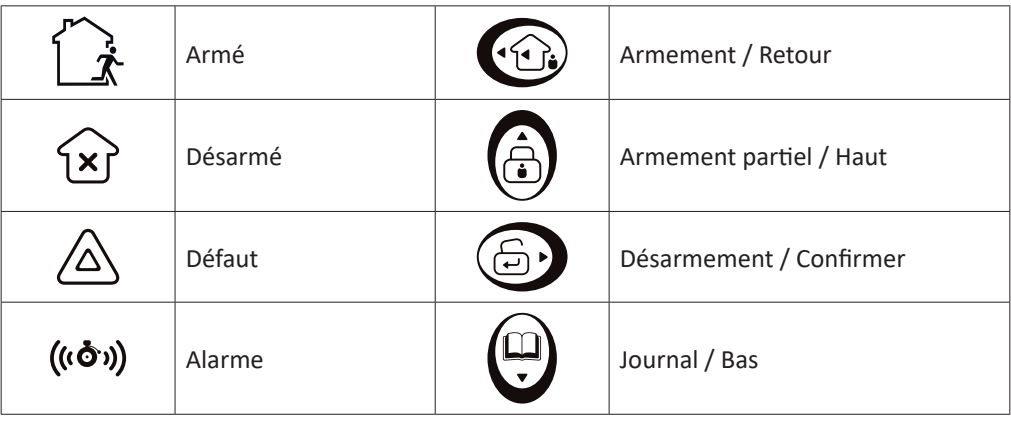

# Indications visuelles

Pictogrammes de l'écran LCD

L'écran affiche grâce à des icônes les indications d'état du système ainsi que les zones d'alertes.

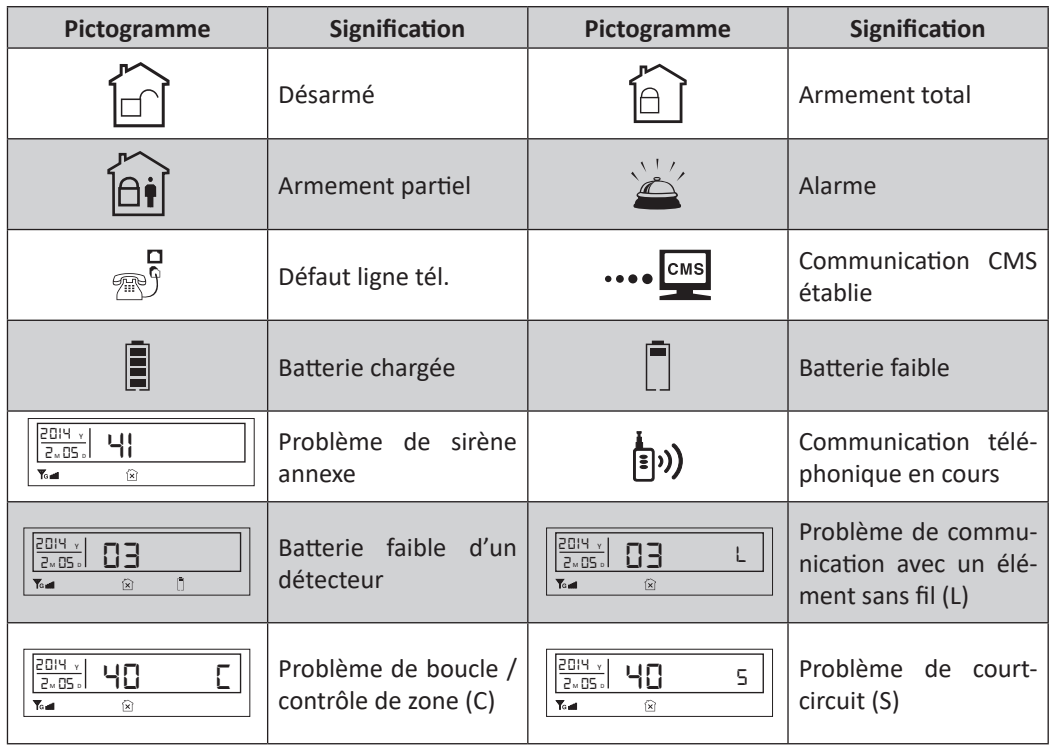

Ouvrir le carton et vérifier son contenu. S'il manque un élément : contacter votre revendeur.

#### Raccordement électrique

Sans le brancher au secteur, connecter le transformateur fourni sur la fiche Power de la centrale.

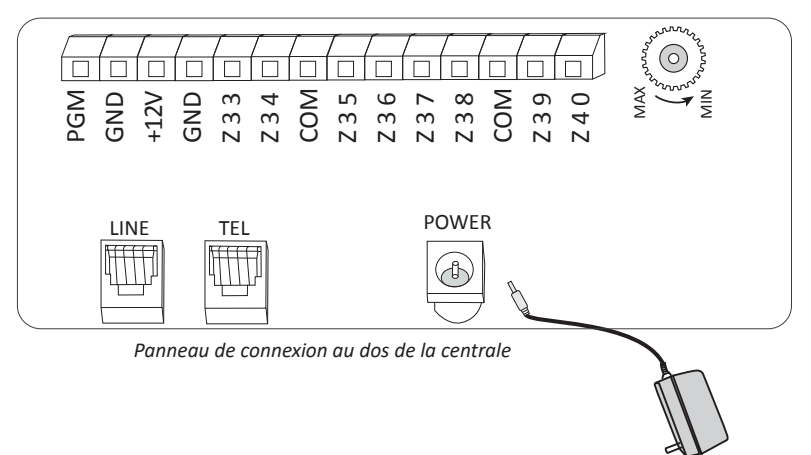

#### Raccordement téléphonique

Raccordement analogique

Pour une ligne RTC classique, dite analogique, connecter le câble RJ11 fourni avec la centrale à la prise téléphonique murale et dans le connecteur « line » de la centrale.

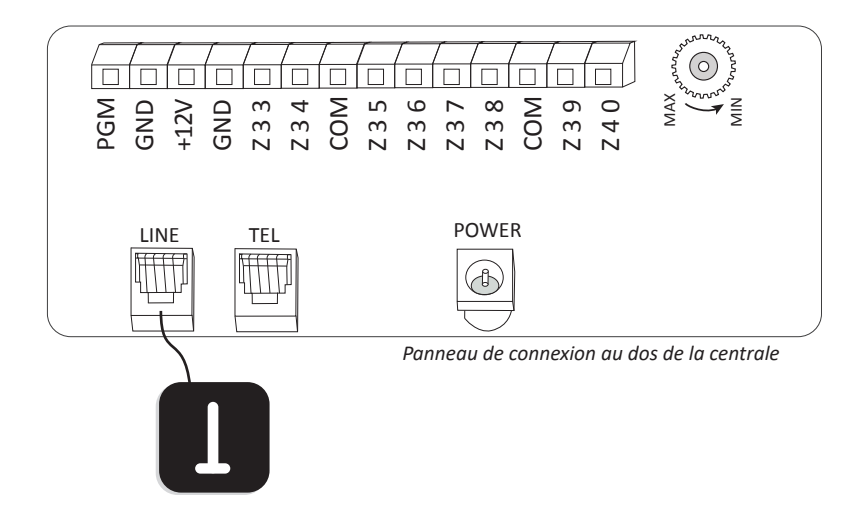

#### Raccordement téléphonique

#### Raccordement ADSL

Pour une ligne numérique utilisant un modem ADSL :

- Raccorder la centrale à la box ADSL avec le câble RJ11 fourni. Insérer le câble RJ11 dans le connecteur TEL de la box ADSL et dans le connecteur LINE de la centrale.
- Raccorder la centrale au téléphone. Insérer le câble RJ11 dans le connecteur TEL de la centrale et raccorder au poste téléphonique.

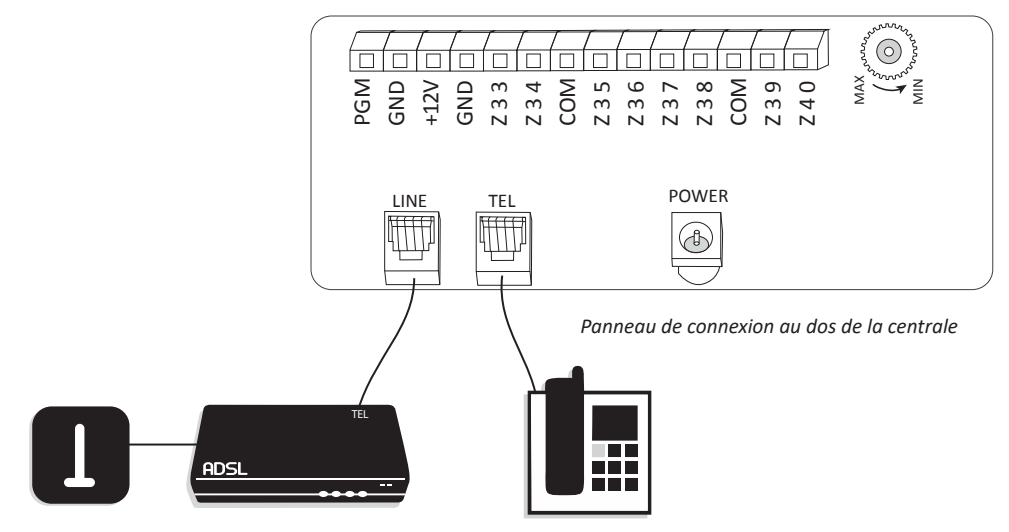

Raccordement d'un périphérique filaire

La centrale iProtect Evolution fonctionne avec des périphériques sans fil, mais il est possible d'y raccorder des périphériques filaires spécifiques (zone à clé, sirène, détecteur…) ou issus d'une ancienne installation.

Par défaut les entrées filaires sont désactivées. Pour installer un périphérique filaire il faut d'abord activer les détecteurs filaires (cf. «Renseignement du type de détecteur», p. 23).

Une connexion filaire de zone est constituée de deux ports :

Un port positif « Z » (Z33, Z34, Z35, Z36, Z37, Z38, Z39 ou Z40) et un port négatif associé nommé « COM » (commun).

Pour les zones 33, 34, 35, 36 le port «COM» associé à la zone est situé entre le port Z34 et le port Z35.

Pour les zones 37, 38, 39 et 40 le port «COM» associé à la zone est situé entre le port Z38 et le port Z39.

La centrale peut alimenter un module filaire dont la puissance n'excède pas 3 V et 100 mA.

Au-delà opter pour une alimentation externe du périphérique.

Attention, une alimentation électrique non appropriée peut endommager irrémédiablement votre système. En cas de doute contacter votre revendeur.

De plus, la centrale iProtect Evolution dispose d'une sortie 12 V permanente de 100 mA et d'un port de sortie programmable.

Il existe trois méthodes de connexion filaire : la connexion en mode ouvert « NO », la connexion en mode fermé « NC » et la connexion avec résistance en fin de ligne « EOL ». Dans le cas d'une connexion « EOL », il convient d'utiliser les résistances fournies dans le pack (10 kΩ).

La connexion « EOL » permet un connexion en mode fermé ou ouvert selon que la résistance sera placée en série ou en parallèle. Avec une résistance en parallèle, la centrale réagira comme un mode ouvert (NO). Avec une résistance en série, la centrale réagira comme un mode fermé (NC).

Pour un branchement en mode fermé (NC) ou ouvert (NO), il ne faut pas utiliser de résistance.

Il convient de paramétrer la centrale en fonction du type de boucle, cf. «Type de boucle filaire», p. 24.

Attention : Pour plus d'informations contacter votre revendeur.

## Raccordement d'un périphérique filaire

#### Raccordement d'une sirène filaire

Le raccordement d'une sirène filaire à la centrale se fait sur les borniers dédiés qui sont marqués « PGM » pour le port positif et « GND » pour le port négatif.

En mode de fonctionnement normal le port de sortie programmable ne délivre aucun courant. Pour que ce port délivre du courant en cas de déclenchement d'alarme, il faut le paramétrer dans le menu administrateur, cf. «Réglage du port de sortie programmable», p33.

Une fois paramétré, en cas de déclenchement d'alarme un courant continu de 12 V est alors émis durant toute la durée de l'alerte.

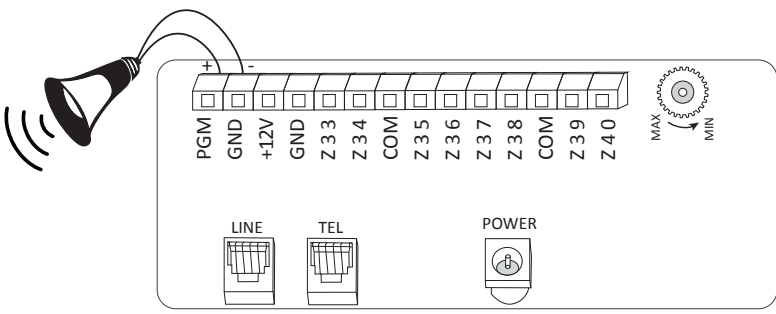

*Panneau de connexion au dos de la centrale*

#### Raccordement d'un détecteur filaire

Les entrées filaires sont désactivées par défaut.

Pour relier un détecteur filaire il faut :

- Le raccorder au bornier sur une des entrées de Z33 à Z40 et au port COM associé (cf. schéma p. 13)
- L'activer en renseignant un type de détecteur (cf. «Renseignement du type de détecteur», p. 23)

Si une entrée filaire non câblée est activée par erreur, l'écran LCD affiche le numéro de la zone concernée suivi du statut F. (armement total impossible, annonce vocale « échec de l'opération, zone perturbation).

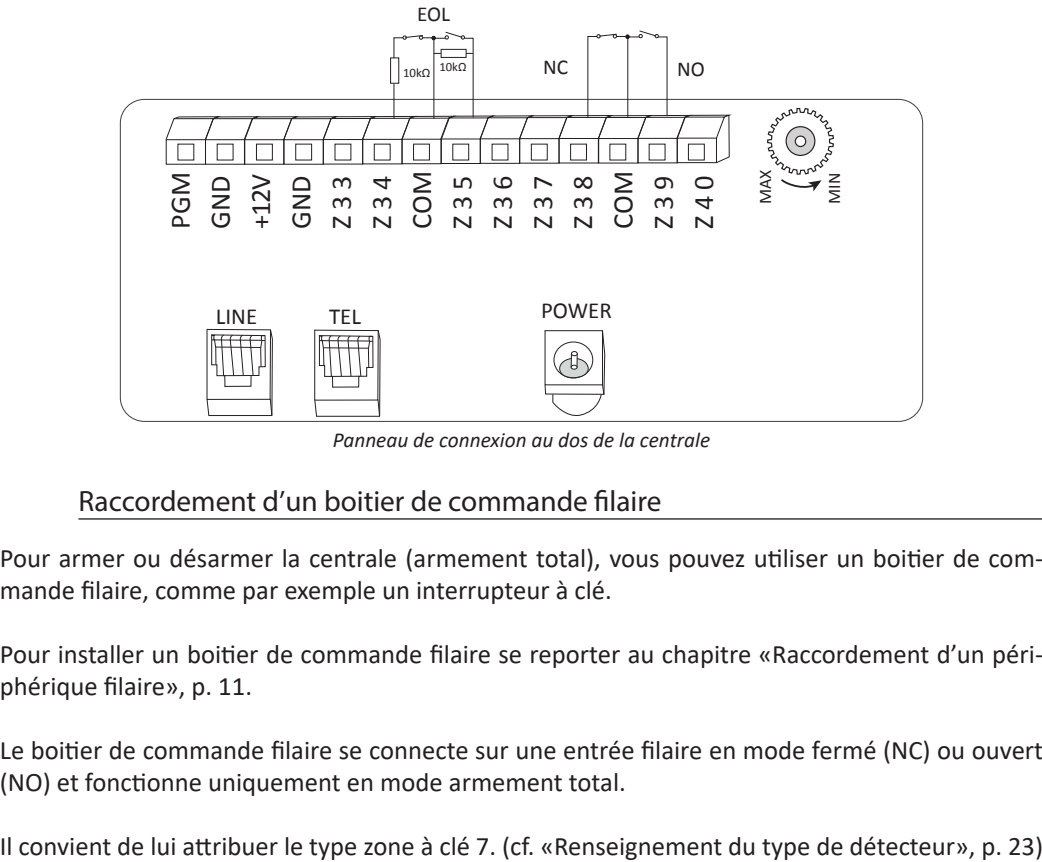

*Panneau de connexion au dos de la centrale*

#### Raccordement d'un boitier de commande filaire

Pour armer ou désarmer la centrale (armement total), vous pouvez utiliser un boitier de commande filaire, comme par exemple un interrupteur à clé.

Pour installer un boitier de commande filaire se reporter au chapitre «Raccordement d'un périphérique filaire», p. 11.

Le boitier de commande filaire se connecte sur une entrée filaire en mode fermé (NC) ou ouvert (NO) et fonctionne uniquement en mode armement total.

#### Mise sous tension et arrêt de la centrale

Brancher le transformateur fourni au secteur.

Lorsque la centrale est reliée sur secteur, la batterie de secours intégrée à la centrale se charge automatiquement. Si l'alimentation principale est déconnectée, la batterie de secours prend immédiatement le relais. Lorsque la charge de la batterie de secours devient inférieure à 8,5 volts, le système se met automatiquement hors tension.

Pour éteindre la centrale, débrancher le transformateur de l'alimentation secteur, presser la touche OFF (#) durant 3 secondes, puis composer votre code utilisateur (1234 par défaut) et valider par #.

# Menu administrateur

Le menu administrateur permet à l'utilisateur de modifier l'ensemble des paramètres de la centrale et du système d'alarme.

Les modifications enregistrées en mode administrateur sont permanentes même en cas de mise hors tension de la centrale, sauf la date et l'heure.

En cas d'erreur d'enregistrement d'un paramètre il convient de reprogrammer le paramètre concerné.

**Attention ! En cas de perte du code administrateur il faut procéder à un retour auprès du service après-vente de votre revendeur.**

Accès au menu administrateur

Appuyer 3 secondes sur la touche Réglage (\*) Entrer le code administrateur (012345 par défaut) Valider en appuyant sur [#]

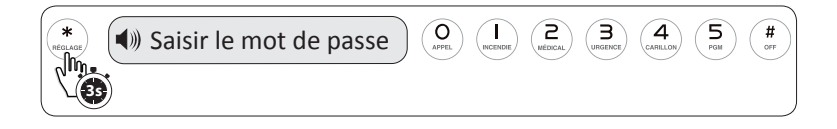

Navigation dans le menu administrateur

• Pour confirmer : touche [#] du pavé numérique ou

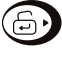

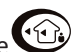

- Pour revenir au menu précédent ou sortir du menu administrateur : touche
- Pour naviguer dans le menu : touche [HAUT] et [BAS]. La centrale énonce les opérations possibles et/ou celles à effectuer.
- A chaque pression sur une touche du clavier, la centrale d'alarme iProtect Evolution délivre un message vocal en français. La centrale indique également la validation ou l'échec des opéra-tions.
- Le menu administrateur se ferme automatiquement après 4 minutes d'inactivité. Il faut s'identifier avec le code administrateur pour y accéder à nouveau.

## Menu administrateur

#### Plan du menu administrateur

#### **1 - Définir vos mots de passe**

- 1 Changer votre code administrateur
- 2 Changer votre code utilisateur

#### **2 - Réglage centre de télésurveillance**

- 1 Réglage du 1er n° de téléphone du centre de télésurveillance
- 2 Réglage du 2nd n° de téléphone du centre de télé-surveillance
- 3 Réglage du n° d'utilisateur
- 4 Réglage du nombre de cycles d'appels vers le centre de télésurveillance
- 5 Réglage de l'intervalle du test de communication avec le centre de télésurveillance

#### **3 - Réglage des numéros d'appel**

- 1 Réglage du 1<sup>er</sup> numéro de téléphone
- 2 Réglage du 2<sup>e</sup> numéro de téléphone
- 3 Réglage du 3<sup>e</sup> numéro de téléphone
- 4 Réglage du 4<sup>e</sup> numéro de téléphone
- 5 Réglage du nombre de cycles d'appels
- 6 Activation / désactivation du mot de passe lors de l'appel de la centrale

#### **4 - Réglages options système**

- 1 Réglage de la date et de l'heure
- 2 Réglage du délai d'entrée
- 3 Réglage du délai de sortie
- 4 Réglage du temps de sonnerie de la sirène
- 5 Réglage du nombre de sonneries entrantes avant prise en charge par la centrale d'alarme
- 6 Réglage de l'intervalle entre les tests des détecteurs
- 7 Réglage de l'indication d'armement / désarme-<br>ment sur sirène de l'armement des ment sur sirène
- 8 Réglage du rapport d'armement vers le CMS\*\*

#### **4 - Réglages options système**

- 9 Autres réglages
	- 1 Réglage du type de sirène d'alarme d'urgence
	- 2 Réglage de la durée d'alerte après perte d'alimentation
	- 3 Réglage du contrôle des ouvrants
	- 4 Réglage de l'autoprotection des détecteurs
	- 5 Réglage de l'armement forcé
	- 6 Réglage de l'alarme de rupture de ligne téléphonique
	- 7 Réglage des cycles d'alarme
	- 8 Réglage du temps d'écoute
	- 9 Réglage de l'alerte de coupure d'alimentation

#### **5 - Enregistrement et suppression des périphériques sans fil**

- 1 Enregistrement et suppression des télécommandes
- 2 Enregistrement et suppression des détecteurs
- 3 Enregistrement et suppression des modules domotiques
- 4 Enregistrement et suppression des sirènes
- 5 Enregistrement et suppression d'un carillon

#### **6 - Gestion des périphériques sans fil et filaires**

- 1 Renseignement du type de détecteur
- 2 Renseignement du type de sirène par détecteur
- 3 Renseignement du type de boucle de détecteur filaire
- 4 Réglage du temps de réponse des détecteurs filaire
- 5 Réglage des détecteurs liés

*\* MDP = Mot de passe*

# Menu administrateur

#### Plan du menu administrateur

#### **7 - Paramétrage du système**

- 1 Programmation de l'armement automatique
- 2 Enregistrer un message personnalisé
- 3 Ecouter le message personnalisé
- 4 Réglage du port de sortie programmable
- 
- 

#### **9 - Réglages des options avancées**

# Enregistrement et effacement des périphériques sans fil

Pour accéder au menu d'enregistrement/effacement d'un périphérique sans fil :

- Appuyer 3 secondes sur [\*]
- Entrer le code administrateur (012345 par défaut)
- Valider en appuyant sur [#]
- Presser [5]
- Valider en appuyant sur [#]

Il existe deux méthodes d'enregistrement d'un périphérique :

- L'enregistrement par le signal (reconnaissance automatique du matériel) détaillé dans ce manuel
- L'enregistrement par le code d'identification de l'élément (contacter votre revendeur pour plus de détails)

Enregistrement d'une télécommande et/ou d'un clavier déporté

Une télécommande ou un clavier sans fil s'enregistrent de manière identique.

Les télécommandes iProtect s'enregistrent automatiquement par leur signal.

Lorsque la centrale demande d'enregistrer la télécommande, appuyer sur l'un des boutons de la télécommande pour que la diode s'allume.

Il est possible d'enregistrer jusqu'à huit télécommandes ou claviers sans fils.

Par exemple pour enregistrer la première télécommande :

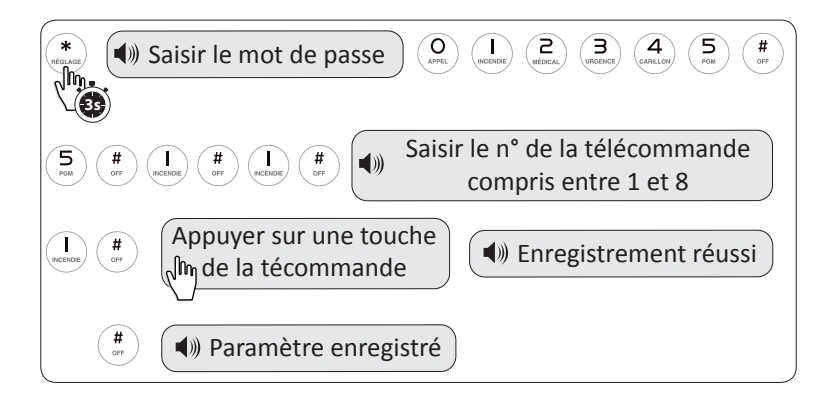

Il est possible d'enregistrer plusieurs télécommandes en cascade, par exemple :

Après la confirmation par double BIP et message vocal de l'enregistrement de la première télécommande, la centrale affiche le numéro 2. En appuyant sur [#] la zone 2 est validée pour l'activation d'une nouvelle télécommande et ainsi de suite pour les télécommandes suivantes.

## Effacement d'une télécommande et/ou d'un clavier déporté

Par exemple pour effacer la première télécommande :

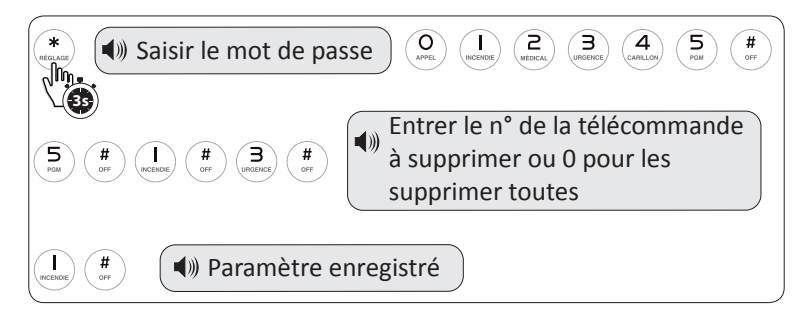

#### Enregistrement d'un détecteur

En premier lieu consulter le manuel du détecteur.

Généralement la distance maximale de transmission d'un détecteur est de 150 mètres en champ libre. Tester la bonne communication du détecteur avant son installation finale (fixation) en procédant à un test de détection (cf. «Test de détection», p. 43). Pour couvrir de longue distances ou en cas de perte de signal il est conseillé d'installer un répéteur de signal iProtect PB205-R. Ce dernier augmente la portée de communication jusqu'à 1000 mètres en champ libre.

Pour accéder au menu d'enregistrement/effacement d'un périphérique sans fil :

- Appuyer 3 secondes sur [\*]
- Entrer le code administrateur (012345 par défaut)
- Valider en appuyant sur [#]
- Presser [5]
- Valider en appuyant sur [#]
- Presser [2]
- Valider en appuyant sur [#]

#### **Attention :**

- Chaque zone ne peut accueillir qu'un seul et unique détecteur
- Le renseignement du type de détecteur se fait une fois les détecteurs enregistrés (cf. «Renseignement du type de détecteur», p. 21)

Par exemple, pour enregistrer pour le 1er détecteur :

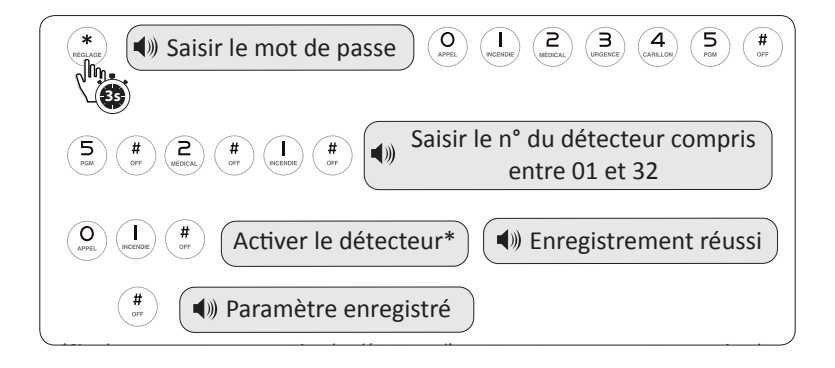

Il est possible d'enregistrer plusieurs détecteurs en cascade, par exemple :

Après la confirmation par double BIP et message vocal de l'enregistrement d'un détecteur à l'emplacement 01 la centrale affiche le numéro 02. En appuyant sur [#] l'emplacement 02 est validé pour l'activation d'un nouveau détecteur.

Effacement d'un détecteur

Par exemple, pour effacer le 1er détecteur enregistré :

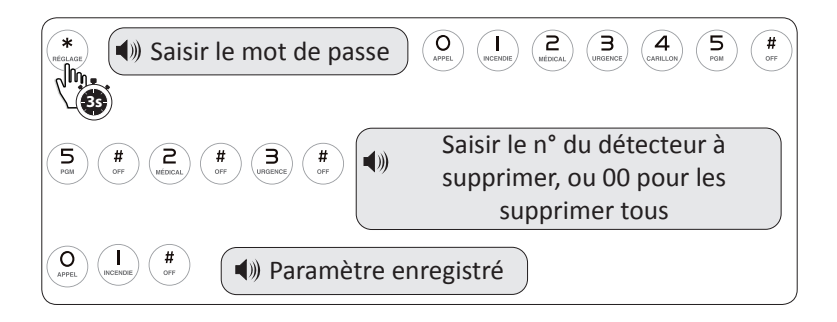

Enregistrement et effacement d'une sirène

Se reporter au manuel de la sirène pour connaitre la touche d'enregistrement (généralement [SAVE] ou [REC])

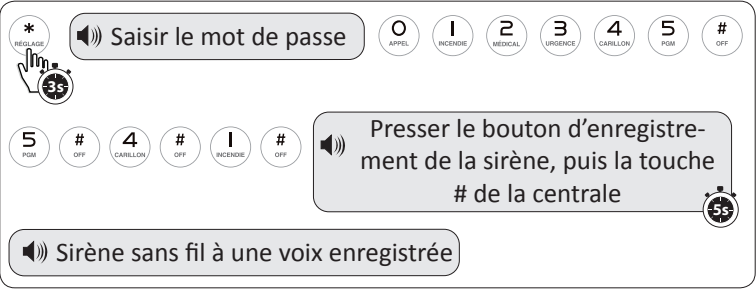

Enregistrement d'un carillon

La centrale iProtect dispose d'un emplacement spécifique pour l'enregistrement d'un carillon d'entrée. Pour enregistrer le carillon, procéder ainsi :

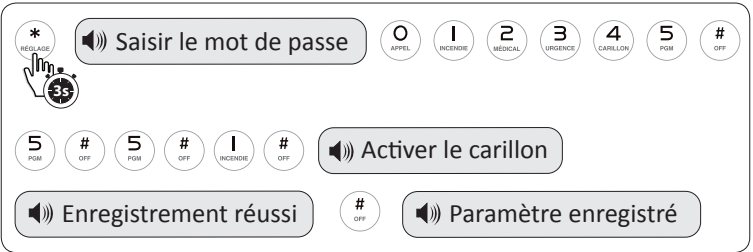

#### Enregistrement d'un module de contrôle domotique

En premier lieu consulter le manuel du module de contrôle domotique.

Un module de contrôle domotique dispose de 3 voies. Chaque voie ouvre et ferme un circuit. Il est possible d'enregistrer jusqu'à 8 voies dans la centrale d'alarme iProtect. Chaque voie s'enregistre de la même façon qu'un détecteur ou qu'une télécommande.

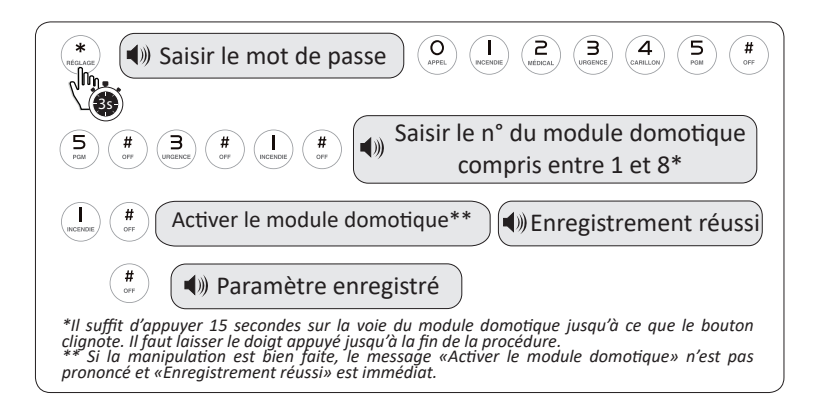

#### Contrôle d'un module domotique

ll est possible de contrôler les voies du module domotique grâce aux touches d'accès rapide. Il faut avoir enregistré au préalable ces voies sur la centrale iProtect et se référer au chapitre «Action des touches rapides : activation/désactivation des modules domotiques» p51.

Enregistrement des autres périphériques

Pour enregistrer un autre type de périphérique, tel que :

- Un détecteur de choc
- Un détecteur de gaz
- Un détecteur d'inondation
- Un bouton d'urgence
- Un détecteur extérieur
- Une barrière infrarouge

Se référer au manuel d'utilisation de chaque périphérique.

# Réglages du système

#### Renseignement du type de détecteur

La centrale d'alarme iProtect Evolution enregistre les éléments qui composent le système (détecteurs, télécommandes, sirènes…)

Lors de l'installation d'un détecteur sans fil il faut indiquer à la centrale quel est le type de chaque détecteur enregistré (volumétrique, ouverture, gaz, inondation...).

A noter : les détecteurs sans fil vont de 01 à 32 et les détecteurs filaires de 33 à 40.

Les détecteurs périmètriques et intérieurs sont activés selon le statut de l'alarme. Si la centrale est armée partiellement (mode nuit), seuls les détecteurs périmétriques sont actifs. Les détecteurs intérieurs sont inactifs. Cela permet de circuler dans son habitation sans déclencher les détecteurs intérieurs tout en restant protégé des tentatives d'intrusion.

Le mode délai constitue une temporisation qui s'applique généralement par défaut aux seuls détecteurs d'ouverture à l'entrée, avant le déclenchement des sirènes. Cette temporisation peut également s'appliquer à un détecteur volumétrique enregistré en zone périmétrique avec délai (cf. «Renseignement du type de détecteur», p. 22).

Pour protéger une dépendance (du type garage, abris de jardin etc.) avec un détecteur volumétrique et pour que la protection soit active même en mode nuit (armement partiel) il faut alors définir son statut comme détecteur périmétrique et non comme détecteur intérieur.

Pour désactiver un détecteur d'ouverture en mode nuit (armement partiel) il faut définir son statut comme détecteur intérieur.

En armement total tous les détecteurs sont actifs.

En mode désarmé, seuls les carillons, détecteurs d'urgence (gaz, inondation...) et les modules domotiques sont actifs.

En mode armement partiel, les carillons, détecteurs d'urgence (gaz, inondation...), l'ensemble des détecteurs périmétriques (détecteurs extérieurs, détecteurs d'ouverture) sont actifs.

Le système anti-vandalisme déclenche automatiquement les sirènes quel que soit l'état de la centrale (armement total, armement partiel, désarmée).

Renseignement du type de détecteur

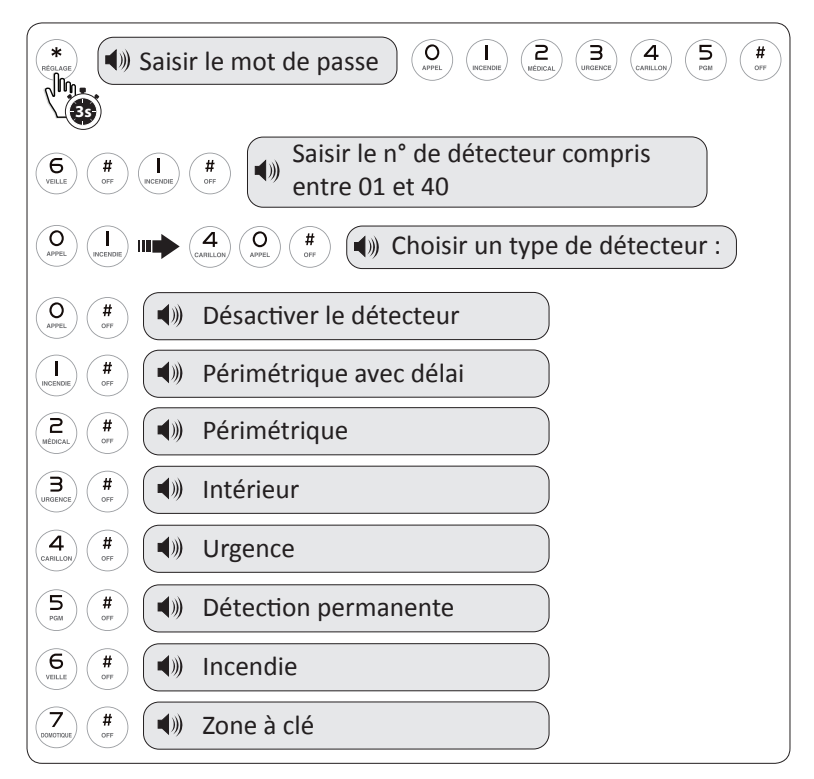

Périmétrique avec délai = type attribué généralement aux détecteurs d'ouverture sur lesquels on souhaite un délai d'entrée. Ils sont inactifs en mode désarmé et actifs en mode armement partiel ou total.

Périmètrique = type attribué généralement aux détecteurs d'ouverture ou aux détecteurs extérieurs. Ils sont inactifs en mode désarmé et actifs en mode armement partiel ou total.

Intérieur = type attribué généralement aux détecteurs volumétriques. Ils sont inactifs en mode d'armement partiel ou mode désarmé. Ils sont actifs en mode d'armement total.

Les zones urgence, incendie et détection permanente sont actives en mode armement total, partiel ou désarmé.

## Paramétrage des périphériques filaires

### Type de boucle filaire

Une boucle filaire est un chemin de conducteurs allant d'une borne de la centrale à l'autre borne de celle-ci.

Il est possible de connecter jusqu'à 8 détecteurs filaires sur la centrale iProtect Evolution (cf. «Raccordement d'un périphérique filaire», p12.) et de choisir spécifiquement et pour chacun d'entreeux le type de boucle (EOL, NC ou NO). Ainsi, si une anomalie intervient au moment de l'armement de la centrale, l'utilisateur est immédiatement averti et peut en identifier l'origine.

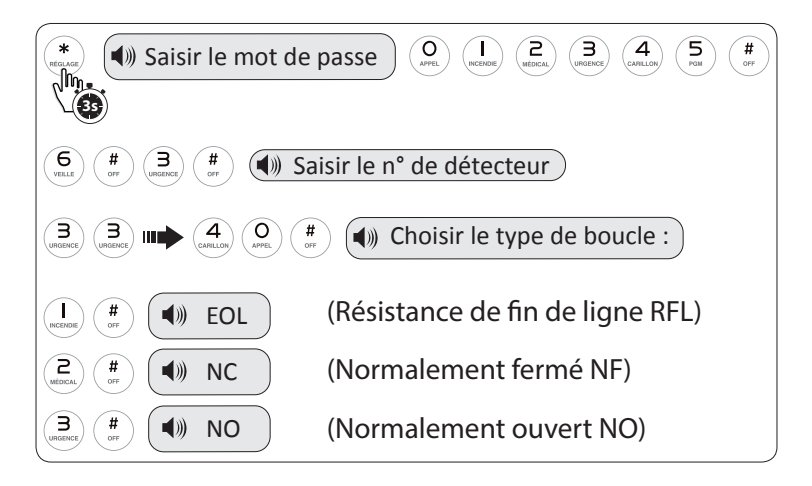

## Temps de réponse des boucles filaires

Le temps de réponse des boucles filaire peut-être réglé indépendamment sur chacun des détecteurs filaires.

Il est possible de choisir un temps de réponse de 10 ms ou un temps de réponse de 500 ms.

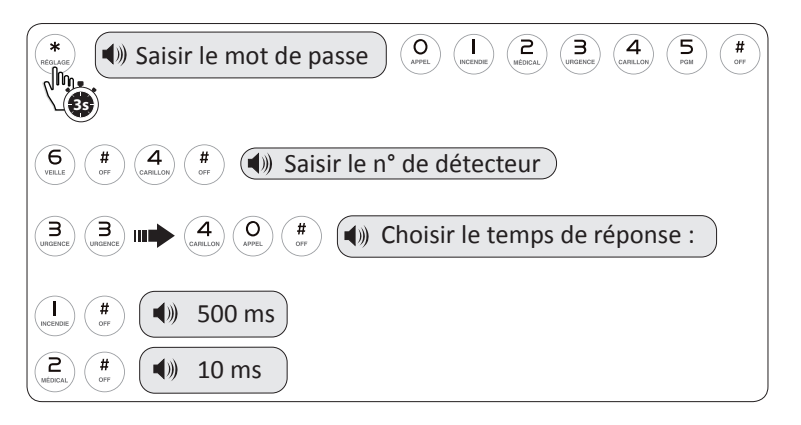

### Réglage des détecteurs liés

Cette fonction permet de lier 2 détecteurs et de déterminer leur réaction (déclenchement ou non) en fonction d'une action.

Il est possible de créer 4 groupes de 2 détecteurs, chacun utilisant l'une des 3 options suivantes.

Option 1 « détection enchainée unidirectionnelle » : seule l'activation du 1er détecteur suivi de l'activation du 2nd détecteur dans le laps de temps programmé déclenche l'alarme :

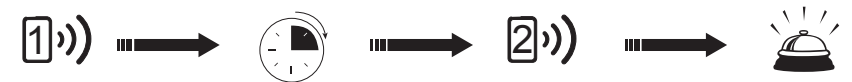

Option 2 « détection simple conditionnelle » : l'activation seule du 1er détecteur déclenche l'alarme. L'activation seule du 2nd détecteur déclenche l'alarme. L'activation du 2nd détecteur suivi de l'activation du 1er détecteur dans le laps de temps programmé ne déclenche pas l'alarme. L'activation du 2nd détecteur suivi de l'activation du 1er détecteur en dehors du laps de temps programmé déclenche l'alarme :

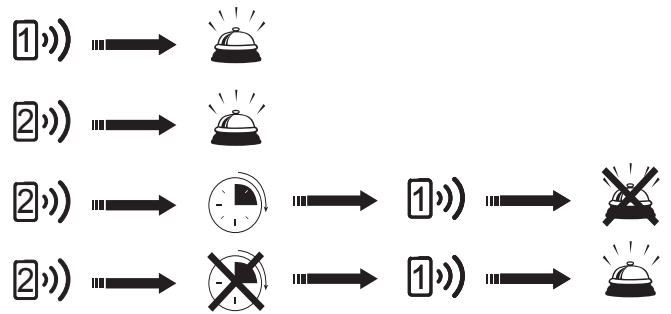

Option 3 « détection enchainée bidirectionnelle »: l'activation du 1er détecteur, suivi de l'activation du 2nd détecteur pendant le laps de temps programmé déclenche l'alarme. L'activation du 2nd détecteur, suivi de l'activation du 1er pendant le laps de temps programmé déclenche l'alarme.

Si les activations se font après le laps de temps programmé, il n'y a pas de déclenchement d'alarme.

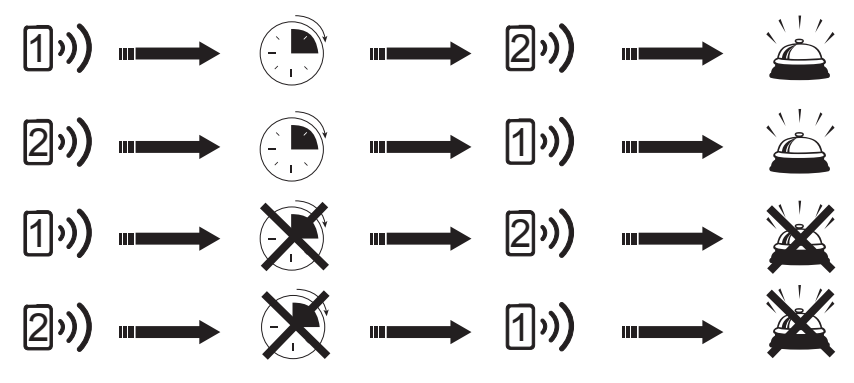

## Réglage des détecteurs liés

Par exemple pour lier les détecteurs n°01 et n°02, dans le groupe 1, avec un laps de temps de 15 secondes, pour une détection enchainée bidirectionnelle (option 3) :

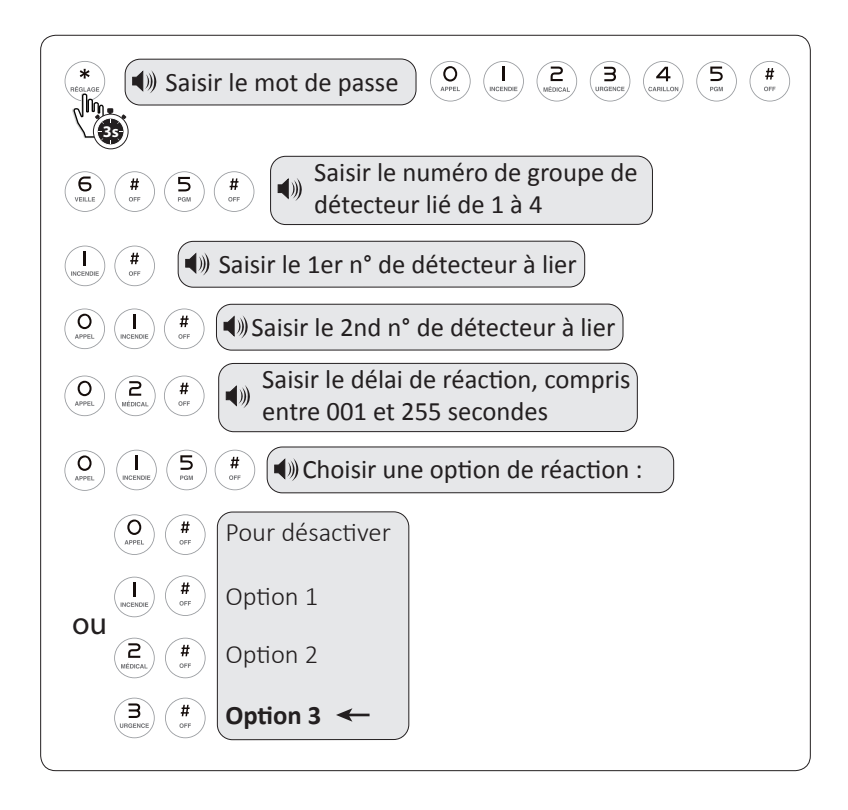

Paramétrages des sirènes

Réglage de la durée du signal d'alarme

Sauf paramétrage en alarme silencieuse, la sirène retentit lors d'un déclenchement.

Il est possible de paramétrer la durée de sonnerie de la sirène entre 0 et 30 minutes.

**En général il est déconseillé de programmer une durée du signal d'alarme supérieure à 3 minutes. Pour plus de précisions se référer aux arrêtés municipaux en vigueur dans chaque commune.**

Par exemple, pour régler la durée du signal d'alarme sur 3 minutes :

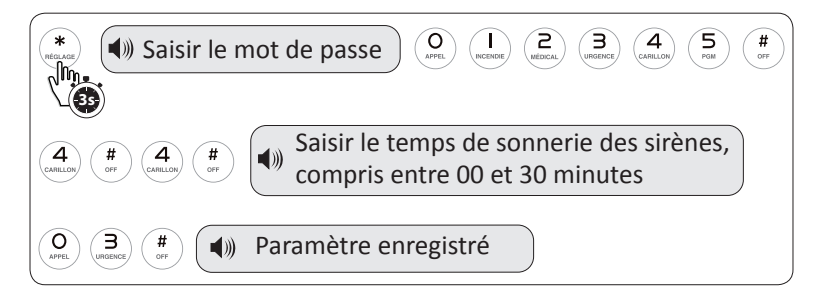

#### Indication d'armement sur sirène

Cette option permet une indication sonore (activation d'une demie seconde de la sirène) lors de l'armement/désarmement de la centrale.

Par défaut, seule la centrale propose une indication vocale d'armement/désarmement.

Réglage de l'indication d'armement sur sirène :

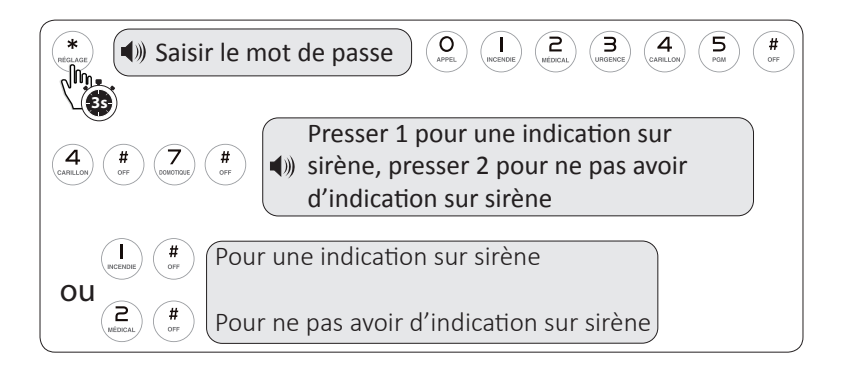

#### Paramétrages des sirènes

#### Renseignement du type d'alarme par détecteur

Il est possible de régler un type d'alarme différent pour chaque détecteur : sirène audible continue, sirène intermittente ou alarme silencieuse.

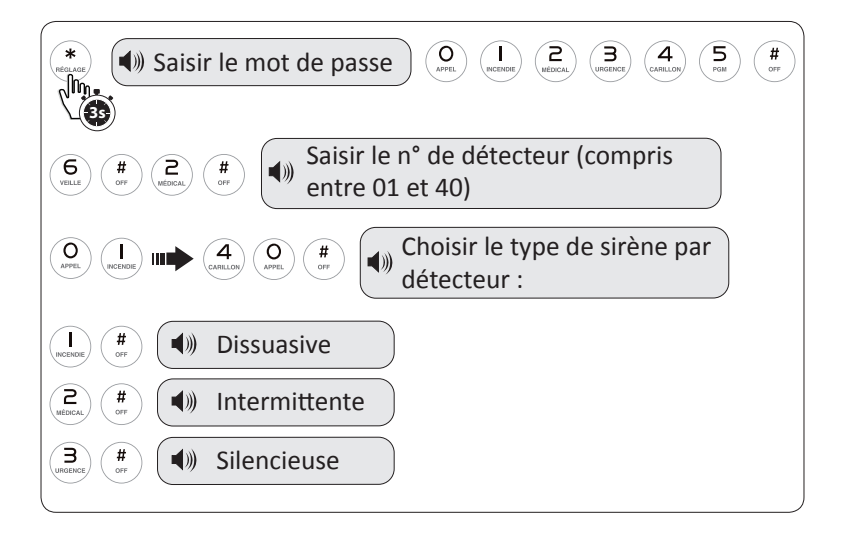

## Réglage du type de sirène d'alarme d'urgence

Par défaut l'alarme d'urgence est une sirène silencieuse. Il est possible de modifier ce réglage et d'attribuer une sirène dissuasive ou intermittente à l'alarme d'urgence.

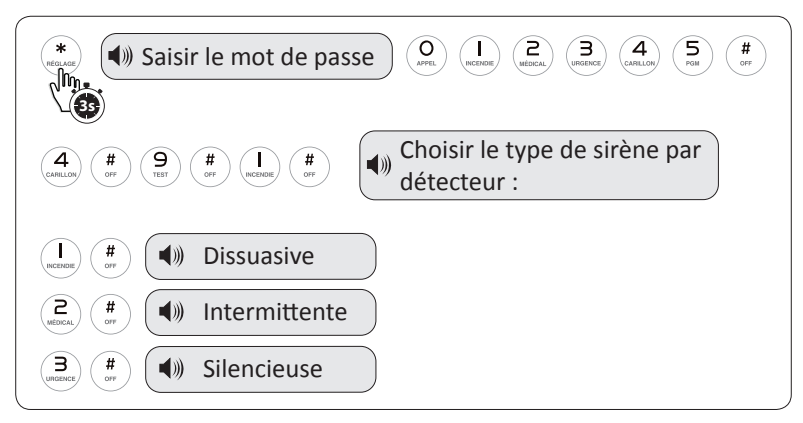

A noter que ce réglage s'applique à toutes les zones d'urgence, à savoir Urgence, Médical et Incendie.

Réglage de la date et de l'heure

Par exemple, pour régler la date du 2 juin 2014 à 15h52 :

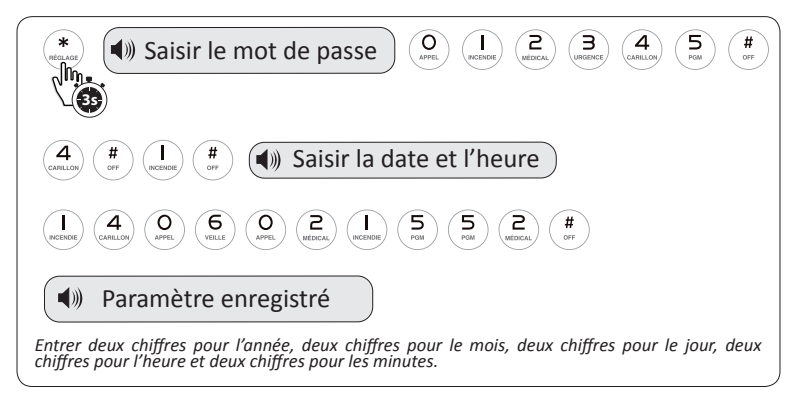

Réglage des délais d'entrée et de sortie

Le délai d'entrée peut-être défini spécifiquement sur chaque détecteur (cf. «Renseignement du type de détecteur», p. 21). Il laisse le temps à l'utilisateur de désarmer le système avant que celui-ci ne déclenche l'alarme.

Important : Le délai d'entrée doit être calculé pour ne pas laisser de temps à un éventuel cambrioleur de saboter ou désarmer le système.

Le délai d'entrée est signalé par des bips qui précèdent la sonnerie.

Par exemple, pour régler le délai d'entrée sur 30 secondes :

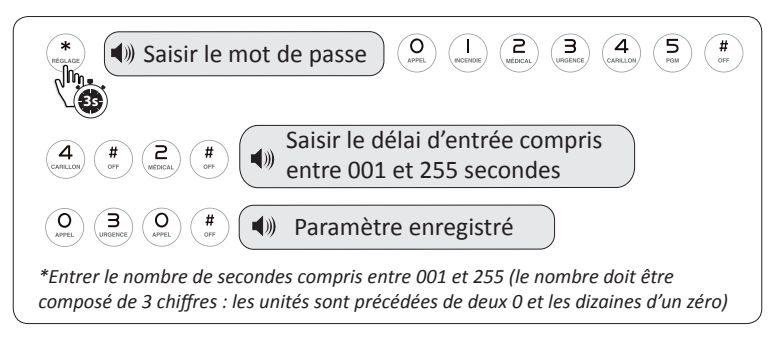

*Ce délai d'entrée s'appliquera aux détecteurs enregistrés dont le type est «périmétrique avec délai» (cf. «Renseignement du type de détecteur», p. 22)*

Le délai de sortie permet de quitter les lieux avant l'armement total du système. Ce délai est applicable uniquement pour un armement total et prend donc en compte la totalité des éléments du système.

# Réglages du système

Le délai de sortie est signalé par des bips ainsi que des indications vocales.

Par exemple, pour régler le délai de sortie sur 30 secondes :

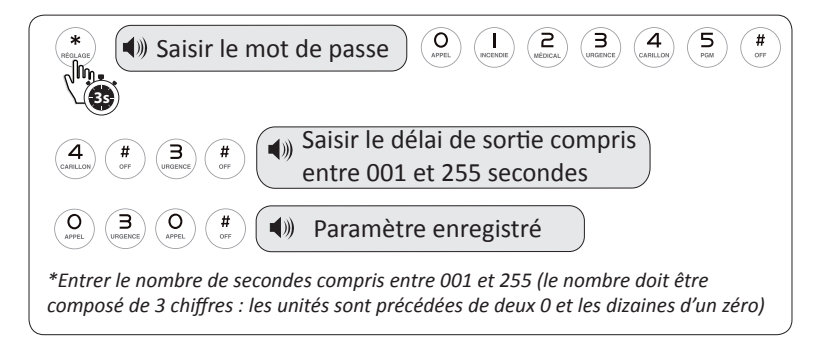

#### Enregistrement des numéros d'appels

La centrale peut transmettre des alertes vers 4 numéros de téléphone fixes ou portables, en France ou à l'étranger. Cette transmission fonctionne avec une ligne analogique ou ADSL.

Attention : les numéros d'appel de cette rubrique ne concernent pas le raccordement à un centre de télésurveillance (CMS). Pour un paramétrage de communication vers un centre de télésurveillance, reportez-vous au chapitre «Connexion à un centre de télésurveillance», p. 45

Par exemple, pour enregistrer un 1er numéro d'appel. qui serait le 05 12 34 56 78, proceder ainsi :

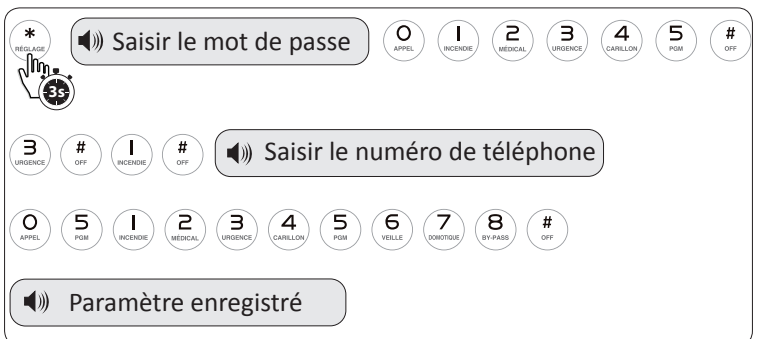

Il est possible d'enregistrer jusqu'à quatre numéros de téléphone. Pour enregistrer le second numéro, répéter la procédure d'enregistrement du 1<sup>er</sup> numéro mais saisir [2#] à la place de [1#]. Pour un troisième numéro saisir [3#] et pour un quatrième saisir [4#].

Pour vérifier un numéro de téléphone, utiliser la «flèche du bas» pour faire défiler le numéro.

Effacement des numéros d'appels

Pour effacer un numéro d'appel, entrer \* à la place du numéro à effacer.

Par exemple, pour effacer le 3<sup>e</sup> numéro d'appel :

![](_page_31_Picture_4.jpeg)

Activation / désactivation du mot de passe lors d'appel de la centrale

Lors d'une alerte, la centrale appelle les numéros enregistrés. Par défaut, aucun code n'est demandé.

Pour activer le code utilisateur, procéder ainsi :

![](_page_31_Picture_8.jpeg)

# Réglages du système

#### Réglage des cycles d'appel téléphonique

Lors d'une alerte, la centrale appelle les 4 numéros enregistrés, en boucle et cela durant 5 cycles (paramètre par défaut), sauf si l'un des destinataires décroche et accuse réception de l'alerte à l'aide de la touche 1.

Le nombre de cycle d'appel est paramétrable, de 1 à 15. Par exemple, pour régler le nombre de cycle d'appel sur 3 :

![](_page_32_Picture_4.jpeg)

Réglage des cycles d'alarme

Cette option permet de modifier le nombre de cycle d'alarme par détecteur.

Il est possible de paramétrer les cycles d'alarme en définissant un cycle unique ou illimité par détecteur.

Dans le cas d'un cycle unique, si un détecteur déclenche l'alarme, il ne sera plus actif tant que l'alarme ne sera pas désarmée, puis armée à nouveau.

Dans le cas d'un cycle illimité, chaque activation du même détecteur, déclenchera l'alarme et donc un cycle d'appel téléphonique.

Pour paramétrer la centrale pour un cycle unique par détecteur, procéder ainsi :

![](_page_32_Picture_11.jpeg)

# Réglages du système

#### Réglage du port de sortie programmable

La centrale d'alarme iProtect dispose d'une sortie filaire programmable (PGM), pouvant délivrer du 12V en continu (≤ 100ma) en fonction de divers événements : déclenchement de l'alarme, armement de l'alarme, défaut d'alimentation secteur, défaut de communication avec un détecteur ou encore déclenchement manuel.

En cas de déclenchement manuel l'activation du port de sortie programmable se fait par le clavier de la centrale, par l'application smartphone ou par SMS (protection par mot de passe utilisateur).

Il est donc possible de raccorder un périphérique externe compatible et de choisir l'action correspondante parmi ces cinq événements.

Pour régler le port de sortie programmable :

![](_page_33_Figure_6.jpeg)

Déclenchement de l'alarme = 1 sortie alarme Armement de l'alarme = 2 sortie armée Défaut d'alimentation secteur = 3 sortie défaut d'alimentation Défaut de communication avec un détecteur = 4 sortie défaut de communication avec un détecteur Déclenchement manuel = 5 contrôle manuel

#### Réglage du code utilisateur

Le code utilisateur sert à désarmer le système et à gérer la centrale à distance par téléphone. Il est possible de créer jusqu'à 16 codes utilisateur différents.

Le code utilisateur n°1 par défaut est 1234, par exemple pour le remplacer par 1306 :

![](_page_34_Picture_73.jpeg)

Réglage du code administrateur

Le code administrateur permet les réglages avancés du système.

Par défaut le code administrateur est 012345, par exemple pour le remplacer par 987654 :

![](_page_34_Picture_74.jpeg)

 **Attention ! En cas de perte du code administrateur il faut procéder à un retour auprès du service après-vente de votre revendeur.**

#### Enregistrement d'un message personnalisé

Il est possible de personnaliser le message audio diffusé par le transmetteur téléphonique lors d'une alerte. Le message personnalisé est d'une durée maximale de 15 secondes. Enregistrement d'un message personnalisé :

![](_page_35_Figure_3.jpeg)

A la fin des 15 secondes d'enregistrement, la centrale diffuse le message que vous venez d'enregistrer. Si le message vous convient, presser retour pour sortir ou 3# pour le réécouter. Pour modifier le message, recommencer la procédure.

#### Réglage du nombre de sonnerie(s) entrante(s)

Il est possible de contrôler la centrale à distance via la ligne téléphonique.

Toutefois la présence d'un répondeur sur la ligne téléphonique peut bloquer cette option en décrochant avant la centrale. Il convient alors de régler le nombre de sonneries entrantes de la centrale, afin que celle-ci décroche avant le répondeur, ou de désactiver ce dernier.

Le nombre de sonneries par défaut est 7. Pour désactiver la gestion à distance du système entrer 00 comme nombre de sonneries entrantes.

Par exemple, pour régler le nombre de sonneries entrantes sur 5 :

![](_page_35_Picture_10.jpeg)

## Réglages avancés

Réglage de l'alarme de rupture de ligne téléphonique

La centrale d'alarme iProtect RTC est équipée d'une protection « alarme rupture de ligne téléphonique » utile en cas de tentative de sabotage de la ligne téléphonique.

Au-delà de 20 secondes sans signal téléphonique, la centrale déclenche l'alarme (sirène ou bip) pour signaler que la ligne a été vandalisée. Un cycle d'alarme commence alors.

Une coupure d'ADSL ou une réinitialisation de la box, durant plus de 20 secondes, déclenchent l'alarme de rupture de ligne.

Par exemple, pour désactiver l'alarme de coupure de ligne téléphonique :

![](_page_36_Picture_88.jpeg)

Réglage du temps d'écoute

Lors d'une communication téléphonique avec la centrale, il est possible d'écouter à proximité de la centrale. Par défaut, le temps d'écoute est de 10 secondes.

Par exemple, pour régler un temps d'écoute de 30 secondes :

![](_page_36_Picture_89.jpeg)

## Réglages avancés

Réglage de l'alarme de coupure d'alimentation électrique

La centrale d'alarme iProtect Evolution est équipée d'une protection « alarme de coupure d'alimentation électrique » afin d'être averti en cas de coupure d'alimentation secteur.

Le délai de déclenchement ainsi que le type de notification sont paramétrables.

Par défaut, l'alarme silencieuse se déclenche après 30 minutes de coupure d'alimentation. Si vous utilisez la ligne RTC/ADSL il faut régler le type de notification pour recevoir une alerte téléphonique.

Par exemple, pour régler le délai à 15 minutes :

 $\binom{1}{\mathsf{ncenone}}$  $\binom{2}{\text{mean}}$  $\left(\bigcirc_{\text{APPED}}\right)$  $\mathbf{B}$  $\left( 4 \right)$  $\left( \frac{1}{2} \right)$  $\blacklozenge$  Saisir le mot de passe  $\blacktriangleright$ **3s** Saisir le délai avant alerte de coupure d'alimentation, compris entre 001 et 255 minutes Paramètre enregistré *\*Entrer le nombre de minutes compris entre 001 et 255 (le nombre doit être composé de 3 chiffres : les unités sont précédées de deux 0 et les dizaines d'un zéro)* 

Pour modifier le type de notification, procéder ainsi :

![](_page_37_Figure_8.jpeg)

Réglage du contrôle des ouvrants

Par défaut cette fonction est désactivée. Elle permet de contrôler que tous les ouvrants sont bien fermés et les détecteurs opérationnels.

![](_page_38_Figure_3.jpeg)

Si une porte ou une fenêtre est ouverte, l'écran LCD affiche le numéro du détecteur concerné + statut E et l'armement total est impossible. La centrale délivre le message vocal : « échec de l'opération, détecteur défaut ». Par exemple, si le détecteur 1 est en état «ouvert», la centrale affiche ceci :

![](_page_38_Figure_5.jpeg)

Réglage de l'autoprotection des détecteurs sans fil

Les détecteurs sans fil iProtect sont protégés à l'ouverture (système anti-vandalisme). En cas d'ouverture d'un détecteur l'alarme se déclenche. Pour éviter le déclenchement de l'alame anti-vandalisme lors d'un remplacement de piles d'un détecteur; procéder ainsi :

![](_page_38_Picture_8.jpeg)

Réglage de l'intervalle entre les tests des détecteurs (uniquement pour CMS)

La centrale vérifie régulièrement l'état des périphériques. La fréquence de test des périphériques est paramétrable. Cette option ne concerne que des centrales reliées à un centre de télésurveillance (CMS)

Par exemple pour que la centrale teste l'état des périphériques toutes les 12 heures :

![](_page_39_Picture_4.jpeg)

En cas de perte de communication avec un détecteur, la centrale affichera sur l'écran LCD le numéro du détecteur concerné ainsi que le statut «L» et l'armement total est impossible. La centrale délivre le message vocal : « échec de l'opération, zone perturbation ».

![](_page_39_Figure_6.jpeg)

Réglage de l'armement forcé

Si un détecteur est en anomalie, par exemple quand la fonction de contrôle des ouvrants est activée et qu'une porte ou fenêtre est ouverte, il est impossible d'armer le système totalement.

Pour forcer l'armement total malgré un défaut, procéder ainsi :

![](_page_39_Picture_10.jpeg)

38

#### Réglage centre de télésurveillance

La centrale d'alarme gère le protocole IDCONTACT qui permet les transmissions vers les centres de télésurveillance (CMS). La centrale affiche l'état de la connexion au serveur du centre de télésurveillance par une icône.

N'utiliser cette fonction que si la centrale est reliée à un centre de télésurveillance.

#### Réglage des numéros d'appels CMS - numéro du «frontal»

Par exemple, pour enregistrer le 1<sup>er</sup> numéro d'appel vers un centre de télésurveillance dont le numéro de téléphone serait 01 23 45 67 89 :

![](_page_40_Picture_6.jpeg)

*Répéter l'opération pour le second numéro d'appel*

#### Réglage du numéro d'utilisateur - numéro du «transmetteur»

N'utiliser cette fonction que si la centrale est reliée à un centre de télésurveillance.

Le numéro d'utilisateur du CMS est différent du code utilisateur de la centrale. Le numéro d'utilisateur du CMS est fourni par le centre de télésurveillance.

Par exemple, pour entrer le numéro d'utilisateur qui serait 4567 :

![](_page_40_Picture_12.jpeg)

Réglage centre de télésurveillance

Réglage de l'intervalle du test de communication avec CMS

N'utiliser cette fonction que si la centrale est reliée à un centre de télésurveillance.

Gestion des intervalles de test de communication : les cycles de diagnostic de communication permettent au CMS de contrôler le bon fonctionnement de la communication entre la centrale et le réseau téléphonique. Par défaut cette option est désactivée.

Par exemple, pour régler un test de communication toutes les 24 heures :

![](_page_41_Picture_6.jpeg)

#### Test manuel de communication avec CMS

N'utiliser cette fonction que si la centrale est reliée à un centre de télésurveillance.

En plus du test automatique de communication, il est possible d'envoyer un message de test vers le centre de télésurveillance.

Utiliser alors la touche d'accès rapide du clavier numérique n°9 «TEST» et le code utilisateur de votre choix (1234 par défaut).

![](_page_41_Picture_11.jpeg)

#### Réglage centre de télésurveillance

Rapports d'armement et de désarmement vers le centre de télésurveillance

En activant cette fonction, un rapport d'armement/désarmement est transmis au centre de télésurveillance.

![](_page_42_Picture_4.jpeg)

## Réglage du nombre de cycles d'appels CMS

N'utiliser cette fonction que si la centrale est reliée à un centre de télésurveillance.

Par exemple, pour régler le nombre de cycles à 3 :

![](_page_42_Figure_8.jpeg)

## Installation et mise en service du système

#### Fixation de la centrale

Attention : Pour éviter les interférences ne pas fixer la centrale sur un support métallique ou à proximité d'éléments produisant des perturbations électromagnétiques.

Avant la fixation :

• Régler le volume de l'assistance vocale avec la molette prévue à cet effet (cf. schéma p. 8)

Etapes d'installation de la centrale d'alarme iProtect Evolution :

- 1. Faire coulisser le support de fixation (schéma 1)
- 2. Oter le support de la centrale (schéma 2)
- 3. Percer des trous au mur
- 4. Fixer les chevilles (fournies)
- 5. Visser le support de la centrale d'alarme iProtect Evolution au mur avec les vis fournies
- 6. Replacer la centrale d'alarme sur son support

![](_page_43_Picture_12.jpeg)

Schéma 1 **Schéma 2** 

![](_page_43_Figure_14.jpeg)

![](_page_43_Figure_16.jpeg)

![](_page_43_Figure_17.jpeg)

# Installation et mise en service du système

#### Fixation des périphériques

Les périphériques filaires et sans fils enregistrés dans la centrale peuvent être fixés. **Avant la pose, pensez à remplir le plan de zone situé en p. 58.**

Se reporter aux notices respectives des périphériques pour leur fixation.

Mise sous tension de la centrale

Raccorder le transformateur à une prise électrique.

Une fois la centrale accrochée à son support, la protection anti-vandalisme est enclenchée. En cas d'arrachement, une alerte se déclenche.

Tests du système

Test de détection

Le test des détecteurs permet de vérifier leur bon fonctionnement en faisant sonner les sirènes et le système durant 1 seconde.

![](_page_44_Figure_10.jpeg)

La centrale passe en mode test. Tester les détecteurs en les déclenchant un par un. Pour les détecteurs d'ouverture simuler une ouverture, pour les détecteurs de présence simuler un mouvement. Chaque déclenchement d'un détecteur affiche le numéro du détecteur en alerte et fait sonner l'alarme pendant environ une seconde.

#### Test de communication téléphonique

Le test de communication téléphonique sortante permet de vérifier la bonne liaison entre l'alarme et la ligne téléphonique afin d'émettre des alertes.

Pour tester la communication sortante de l'alarme, presser le bouton  $\binom{3}{2}$  de la centrale (appui long jusqu'à déclenchement) ou la touche  $\bigstar$  de la télécommande.

Par défaut, la centrale émet une alerte téléphonique, sans faire sonner l'alarme.

#### Test du système

Test de communication vers un centre de télésurveillance

Ce test permet de vérifier la bonne liaison de la centrale au centre de télésurveillance.

A activer et effectuer uniquement si la centrale est raccordée à un centre de télésurveillance (CMS), sinon la centrale indique un échec du test, cf «réglage centre de télésurveillance», p 42.

### Test de batterie faible de la centrale

Ce test est automatique. La centrale prévient en cas de batterie faible par une indication visuelle

sur l'écran LCD :

## Opérations de base

Armement total

Presser la touche  $\mathcal{B}_i$  de la centrale sous l'écran LCD ou appuyer sur la touche **de** de la télécommande. Lorsque le mode armement total se déclenche la centrale indique par un message vocal «système armé» et l'icône s'allume. Si un délai de sortie est défini la centrale émet un bip durant ce délai.

### Armement partiel

Presser la touche  $\hat{\Phi}$  de la centrale sous l'écran LCD ou appuyer sur la touche  $\bigcap$  de la télécommande. Lorsque le mode armement partiel se déclenche la centrale indique par un message vocal «système partiel activé» et l'icône ni clignote.

## Désarmement

Composer le code utilisateur sur le clavier et valider par  $[#]$  ou  $\textcircled{3}$  ou presser la touche

de la télécommande.

La centrale indique par un message vocal «système désarmé», l'icône la s'allume et la centrale émet deux Bip.

## Alarme agression

Presser la touche  $\left(\frac{a}{2}\right)$  (appui long) de la centrale ou appuyer sur la touche  $\neq$  de la télécommande. Lorsque le mode « urgence » se déclenche la centrale émet une alarme silencieuse ou sonore doublée d'un appel et d'un SMS, selon les paramétrages.

A-00 (urgence) ainsi que l'icône s'affichent alors sur l'écran LCD.

![](_page_46_Figure_13.jpeg)

![](_page_46_Figure_14.jpeg)

![](_page_46_Figure_15.jpeg)

![](_page_46_Figure_16.jpeg)

#### Armement et désarmement automatiques

Il est possible d'enregistrer jusqu'à 4 cycles d'armement/désarmement automatiques. Les cycles ne doivent pas se superposer.

Par exemple, pour programmer un cycle d'armement de 9h00 à 18h30 :

![](_page_47_Picture_4.jpeg)

#### Action des touches d'accès rapide

Les touches du clavier tactile permettent d'effectuer différentes actions directement, en faisant un appui long (3 secondes) sur la touche désirée.

Certaines commandes nécessitent la saisie du mot de passe utilisateur, 1234 par défaut.

![](_page_48_Picture_98.jpeg)

L'appui long sur les touches 1, 2 ou 3 déclenche une alarme d'urgence. Par défaut, cette alarme est silencieuse et la centrale appelle les numéros enregistrés et/ou contacte le centre de télésurveillance. Pour changer le type de sirène d'alarme d'urgence se reporter au chapitre «Réglage du type de sirène d'alarme d'urgence», p. 27.

#### Activation / désactivation du carillon sur détecteur avec délai

Il est possible de faire sonner le carillon de la centrale, lors du déclenchement d'un détecteur périmétrique avec délai. Pour cela, il convient de procéder ainsi :

![](_page_48_Figure_8.jpeg)

#### Action des touches d'accès rapide

#### Activation / désactivation du port PGM

Si le port de sortie programmable (PGM) est paramétré en «manuel» (cf. «Réglage du port de sortie programmable», p. 32), son activation peut se faire par appui long sur la touche 5 en procédant ainsi :

![](_page_49_Figure_4.jpeg)

#### Activation / désactivation du mode veille

Le mode veille permet de couper le buzzer intégré de la centrale. En mode veille, le symbole  $\triangleleft\varnothing$ clignote sur l'écran LCD de la centrale.

![](_page_49_Figure_7.jpeg)

#### Activation / désactivation des modules domotiques

Il est possible d'activer ou de désactiver les modules domotiques enregistrés dans la centrale, directement par le clavier tactile. Par exemple, pour activer le module domotique n°1 :

![](_page_49_Picture_10.jpeg)

En cas d'abscence ou de non reconnaissance du module domotique, la centrale annonce «pas de réponse du module domotique»

### Action des touches d'accès rapide

#### By-pass des détecteurs

Il est possible de désactiver momentanément un détecteur en utilisant la fonction By-pass. Par exemple, pour contourner le détecteur n°01 :

![](_page_50_Figure_4.jpeg)

L'armement total ou partiel est possible, mais le détecteur ne déclenchera pas d'alarme en cas de détection.

#### Mode test

La centrale iProtect permet de faire un test de communication vers le centre de télésurveillance (cf. «Réglage centre de télésurveillance», p42.), de faire un test au niveau des sirènes ou encore au niveau des détecteurs. Il suffit de faire le choix correspondand à l'action souhaitée (Choix 1, 2

## Appel téléphonique

Il est possible d'appeler directement vers un numéro de téléphone à partir de la centrale d'alarme, en utilisant le transmetteur téléphonique RTC.

Par exemple, pour appeler un numéro qui serait le n° 05 12 34 56 78 :

![](_page_50_Picture_11.jpeg)

Réception et gestion d'une alerte par téléphone via ligne RTC ou ADSL

Lorsque le système est en alerte (déclenchement d'un détecteur) l'écran affiche instantanément le numéro du détecteur concerné et son statut (cf «Indications visuelles», p. 7).

Le transmetteur téléphonique de la centrale d'alarme compose alors dans l'ordre les 4 numéros enregistrés, en boucle et cela durant 5 cycles (paramètrage par défaut), sauf si l'un des destinataires décroche et accuse réception de l'alerte à l'aide de la touche 1.

![](_page_51_Figure_4.jpeg)

Contrôle du système à distance par téléphone via ligne RTC / ADSL

La centrale peut être contrôlée par téléphone en appelant le numéro de téléphone auquel elle est reliée.

Après un nombre de sonneries prédéfini (cf. «Réglage du nombre de sonnerie(s) entrante(s)», p. 34 ), la centrale répond et invite à entrer le code utilisateur.

Entrer le code utilisateur permet alors l'accès à un menu vocal qui permet de contrôler l'alarme.

![](_page_52_Figure_5.jpeg)

# Utilisation

#### Consultation du journal des évènements

La centrale enregistre par défaut les éléments suivants dans le journal des évènements :

- Les alarmes de rupture de ligne téléphonique
- Les alarmes de batteries faibles
- Les déclenchements de détecteurs
- Les phases d'armement total
- Les phases d'armement partiel
- Les phases de désarmement

La consultation du journal des évènements est possible à tout instant lorsque l'heure est affichée

sur l'écran LCD de la centrale. Il suffit alors de presser la touche  $\left(\frac{m}{r}\right)$  « Bas / Journal ». La navigation dans le journal se fait avec les touches « haut » et « bas ».

#### Effacement du journal des évènements

Il est possible à tout moment d'effacer le journal des évènements :

![](_page_53_Picture_13.jpeg)

#### Alertes multiprotocoles

Le type de notifications (SMS, uniquement sur iProtect Evolution GSM, appel ou CMS, c'est à dire appel vers le centre de télésurveillance) est paramètrable en fonction de chaque événement (alarme, rapport d'armement, tests...). Ce paramétrage se fait en choisissant une option de 0 à 7 correspondant aux actions suivantes :

0 = pas de notification  $1 =$ SMS 2 = Appel téléphonique 3 = SMS + Appel téléphonique  $4 = CMS$  $5 = CMS + SMS$ 6 = CMS + Appel téléphonique 7 = CMS + SMS + Appel téléphonique

![](_page_54_Picture_276.jpeg)

A chaque évènement correspond un code dont le paramétrage par défaut est le suivant :

Ce tableau indique par exemple qu'une coupure d'alimentation secteur (code 62) va entrainer par défaut un message au centre de télésurveillance ainsi qu'un envoi de SMS aux numéros enregistrés, comme le précise l'option 5 = CMS + SMS.

#### Alertes multiprotocoles

Si par exemple je ne veux pas que la centrale iProtect Evolution prévienne le centre de télésurveillance en cas de coupure d'alimentation secteur, mais fasse uniquement un envoi de SMS et des appels téléphoniques à la liste des numéros enregistrés, procéder ainsi :

![](_page_55_Picture_3.jpeg)

Les informations suivantes apparaissent alors sur l'écran LCD :

![](_page_55_Figure_5.jpeg)

Remplacement des piles des périphériques

Se reporter au manuel d'utilisation des périphériques concernés.

Retour aux réglages d'usine par défaut

Cette fonction permet de réinitialiser le système dans sa configuration de sortie d'usine. **Cette réinitialisation efface la totalité des réglages et paramètres enregistrés** : codes, détecteurs, statuts de zone, heure, date.

![](_page_56_Picture_5.jpeg)

#### **Entretien**

Les systèmes d'alarme iProtect Evolution ont été spécialement conçus et étudiés pour limiter les coûts de maintenance du système.

Nettoyer la centrale d'alarme et ses périphériques régulièrement avec un chiffon doux sans eau ni produit ménager. N'utiliser aucun lubrifiant, gel, essence ou autre produit pour l'entretien du système.

Les batteries des détecteurs sont à remplacer tous les ans ou deux ans selon leur usage. Il est conseillé de les remplacer avant une absence prolongée (vacances).

# Limites de garantie

La centrale d'alarme iProtect Evolution est garantie 24 mois (2 ans) à compter de la date d'achat du système.

La facture du revendeur fait foi quant à la date de début de garantie.

iProtect dégage toute responsabilité en cas d'usage non-conforme du produit, de modifications du matériel ou de circonstances dont le fabricant n'est pas à l'origine (foudre, inondations, catastrophes naturelles)

La portée entre la centrale et ses éléments est donnée à titre indicatif, en champ libre. Le fabricant ne saurait être tenu responsable d'une mauvaise communication entre les éléments due à une pollution des zones hertziennes.

iProtect dégage toute responsabilité en cas d'incompatibilité du transmetteur téléphonique de la centrale d'alarme et la ligne ADSL.

iProtect dégage toute responsabilité en cas de cambriolage ou si le système a été vandalisé.

iProtect dégage toute responsabilité en cas de perte du code administrateur.

L'installateur du système doit s'assurer du bon emplacement et de l'entretien des éléments.

Le remplacement régulier des piles et des batteries est de la responsabilité de l'utilisateur.

# Spécifications techniques

Spécifications techniques générales :

- Clavier tactile
- Ecran LCD rétro éclairé
- 32 zones sans fil (zone n° 01 à zone n° 32)
- 8 zones filaires (zone n° 33 à zone n° 40)
- 8 zones spécifiques aux télécommandes sans fil et claviers sans fil
- 3 types d'alarme différents (audible, bip, silencieux)
- Fréquence de fonctionnement : 433,95 MHz (à plus ou moins 0,5 MHz)
- Distance de fonctionnement : entre 100 et 150 mètres en champ libre
- Alimentation en 15 ou 12 volts et 800 mA
- Assistance vocale en français
- Interphonie bidirectionnelle
- Immunité animale jusqu'à 15kg
- Technologie antibrouillage broadcasting
- Consommation en veille : 50 mA / 15 volts (sans élément filaire)
- Consommation en alarme : < 300 mA / 15 volts (sans élément filaire)
- Tension de sortie : 12 volts / 100 mA (pour sirènes filaires)
- Temps d'enregistrement du message personnalisé : 15 secondes
- Temps de réponse des zones filaires : 100 ms
- Technologie de transmission téléphonique : DTMF
- Variation de fréquence d'appel DTMF : 1,5%
- Protocole de communication de télésurveillance : Contact ID
- Sirène intégrée de 105dB

Performances :

- Température de fonctionnement : entre 0° et 45°C (32°F à 120°F)
- Température de stockage : entre -20°C et 60°C (-4°F à 140°F)
- Taux d'humidité : jusqu'à 85%
- Dimensions : 215mm X 155mm X 35mm
- Poids : 575g
- Couleur : blanc et anthracite

# Plan de zone

![](_page_59_Picture_304.jpeg)

![](_page_60_Picture_10.jpeg)

![](_page_60_Picture_11.jpeg)

![](_page_60_Picture_12.jpeg)

![](_page_60_Picture_13.jpeg)

#### **iProtect est une marque de LM2 Group**

9 rue André Darbon - 33300 Bordeaux - Tél. : 05 56 17 22 74 - E-mail : contact@lm2-group.com SAS au capital de 250 000 € - RCS Bordeaux 751 560 103